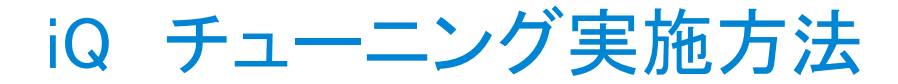

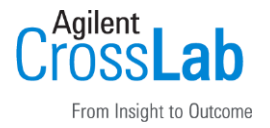

[1]スケジュールチューニング

本機能を使用すると、決まった日付や時間に自動的にチューニングを実行します。

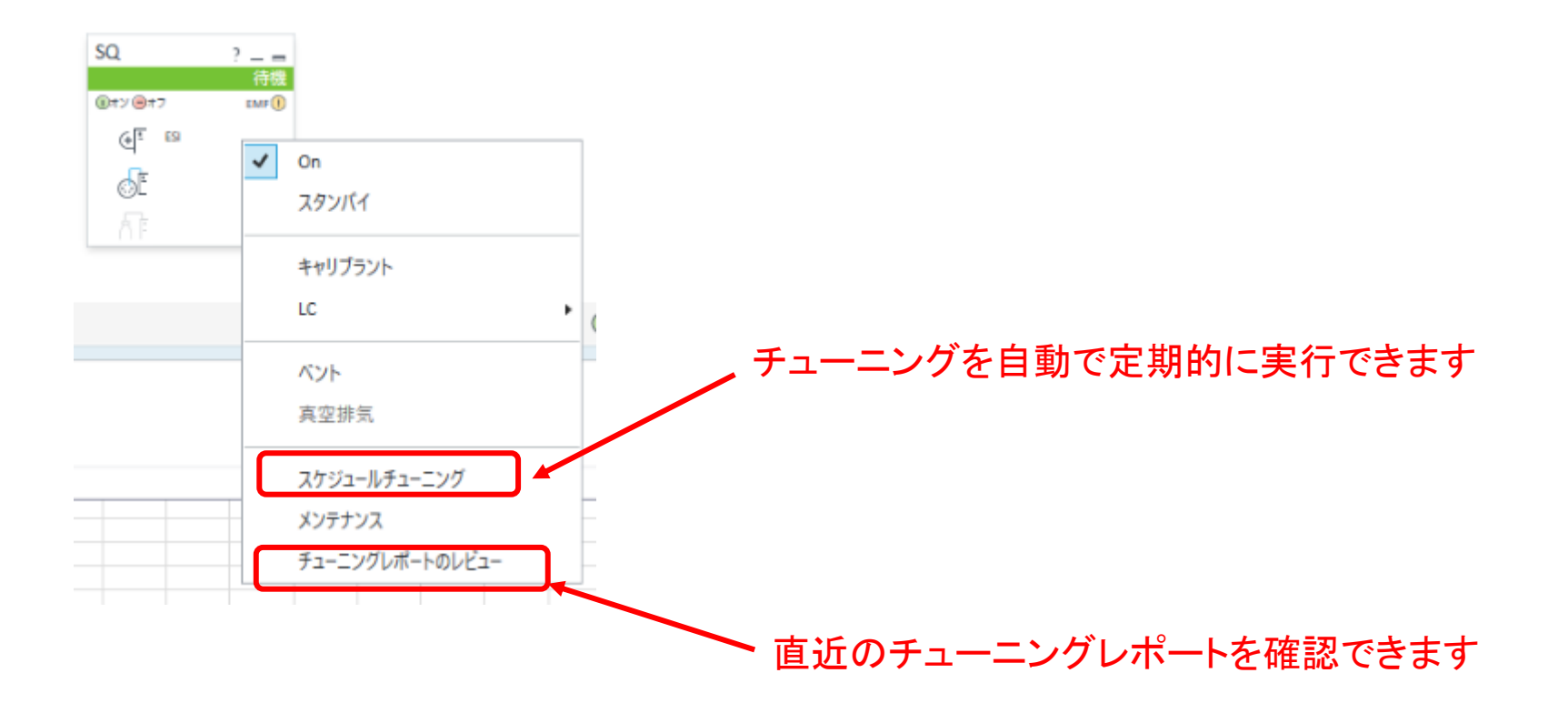

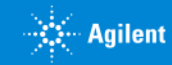

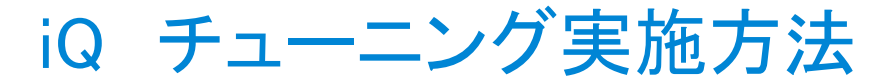

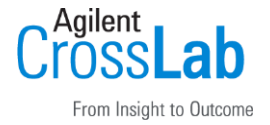

### [1]スケジュールチューニング

#### オートチューンやチェックチューンを自動的に実行します。

※Acquisitionを起動していないと実行しません。 ※測定時と重なった場合は、次のスケジュール時に実行されます。

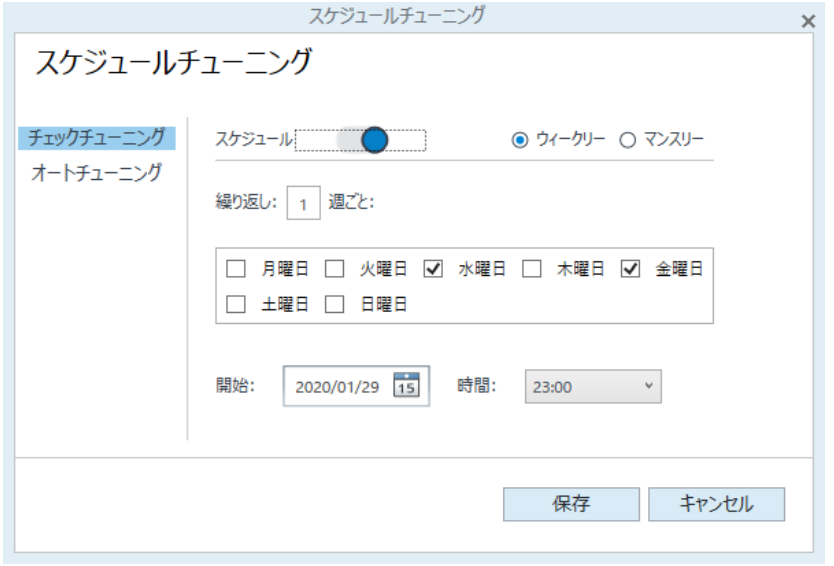

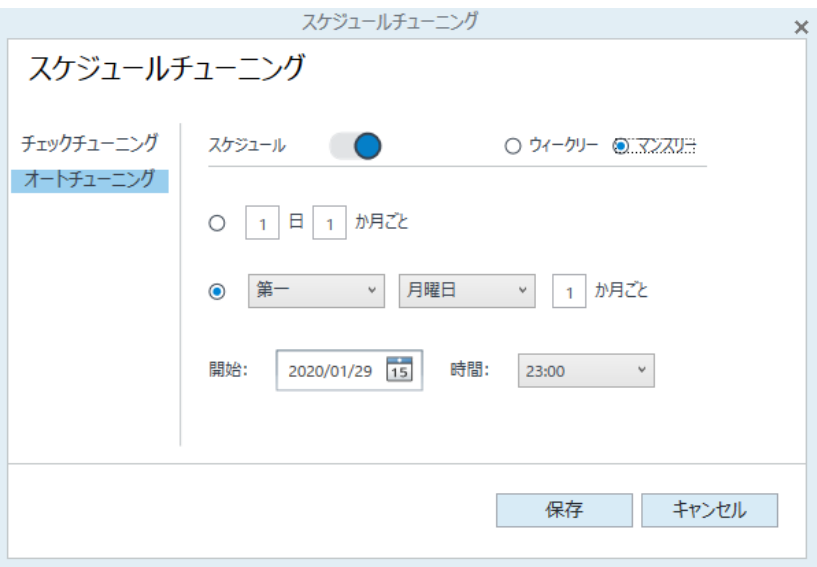

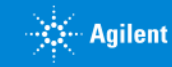

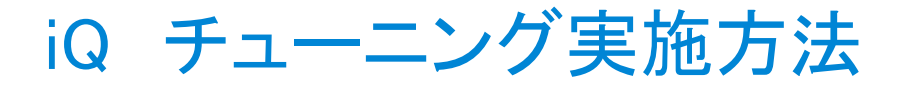

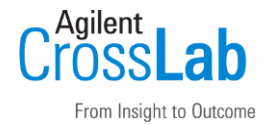

# [2]手動でオートチューンやチェックチューンを実施する方法

①~⑥の順に実行します。

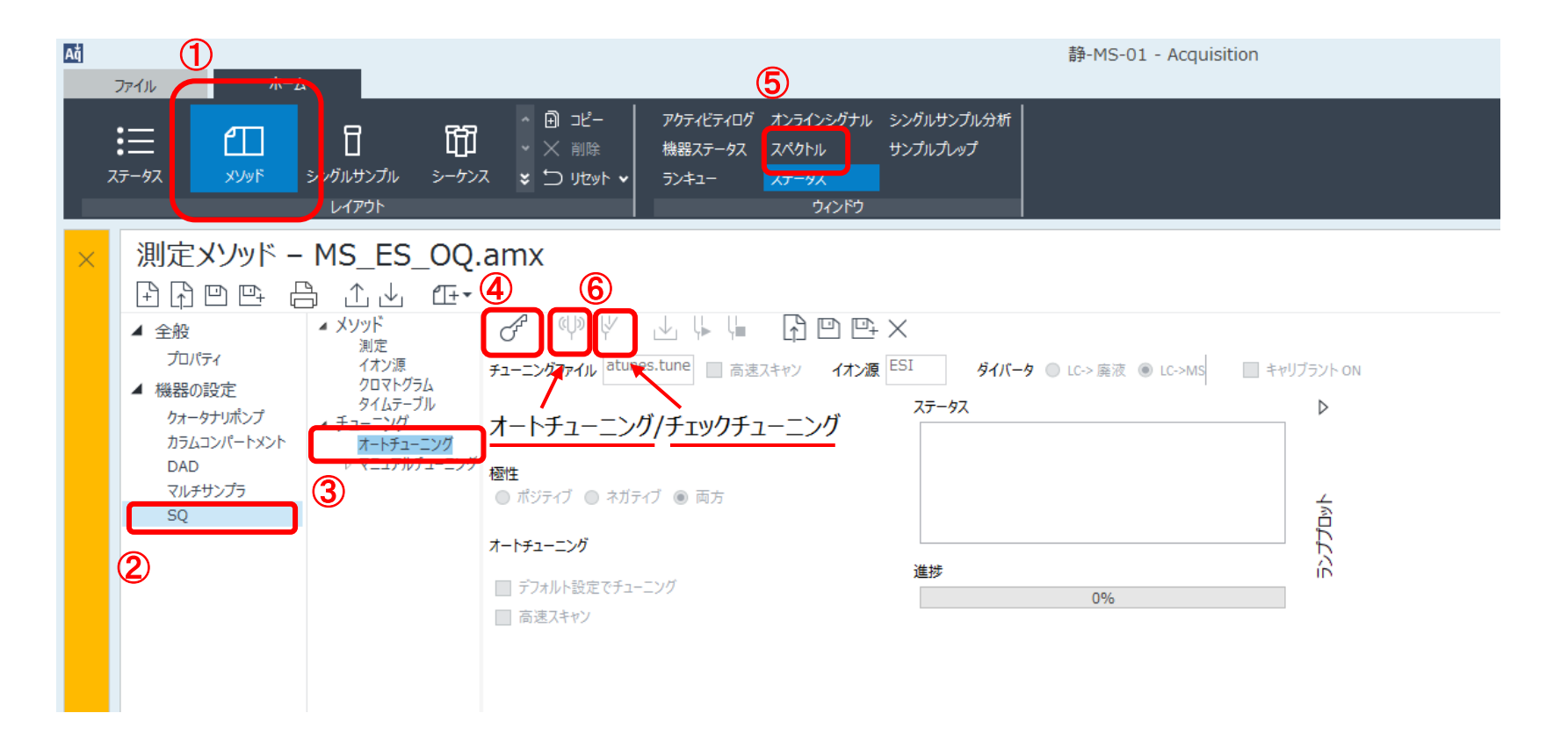

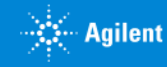

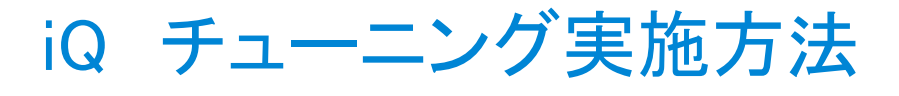

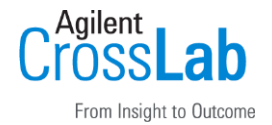

## [2]手動でオートチューンやチェックチューンを実施する方法

#### 以下はオートチューン実行中の様子です。

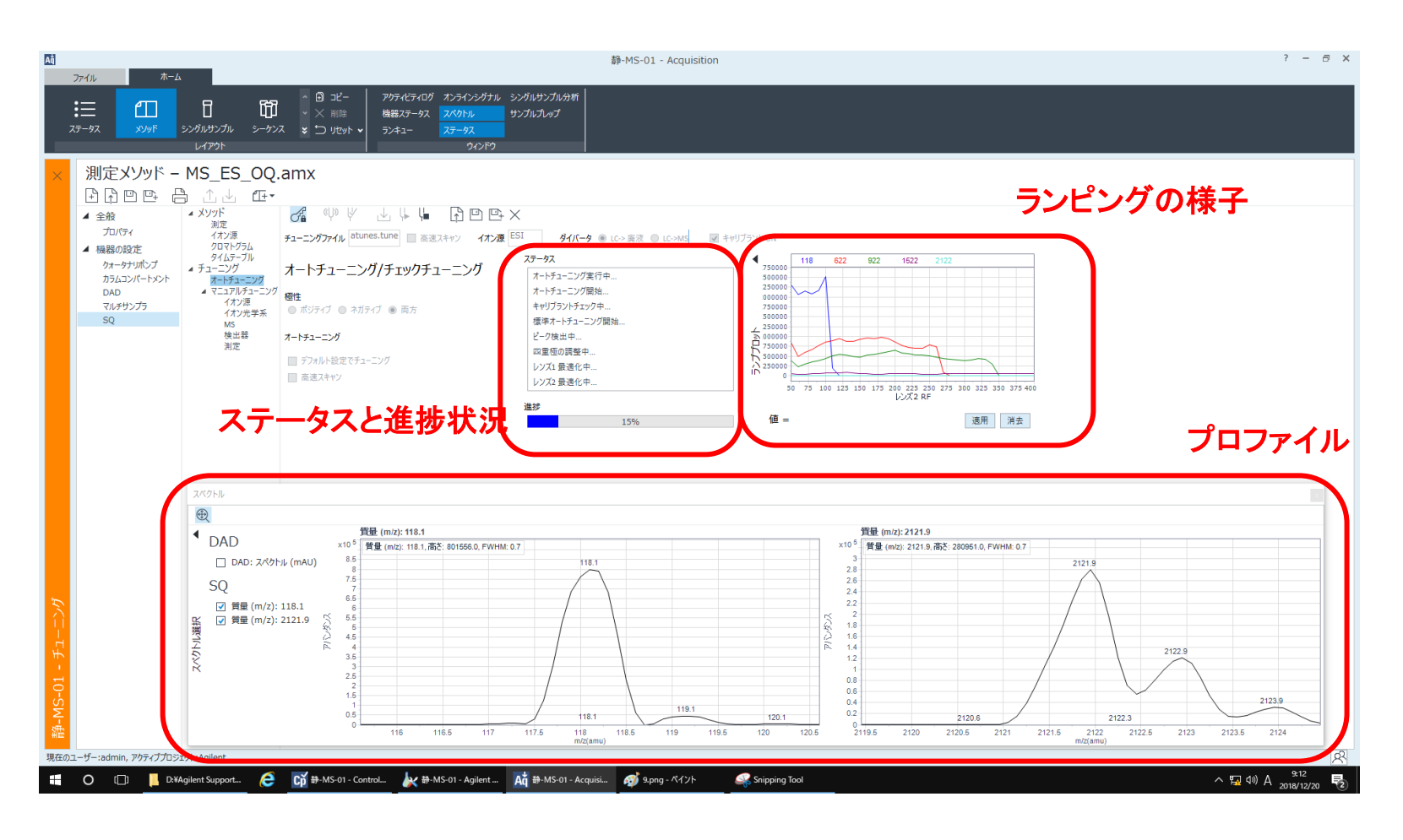

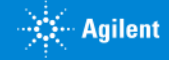

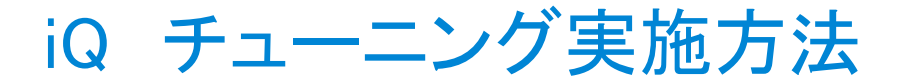

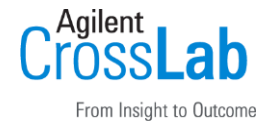

### [2]手動でオートチューンやチェックチューンを実施する方法

終了すると自動的にチューンレポートがPDFで作成されます。 自動で保存はされないので、デスクトップなどに「Tune Report」フォルダを作成し、 保管することを推奨します。

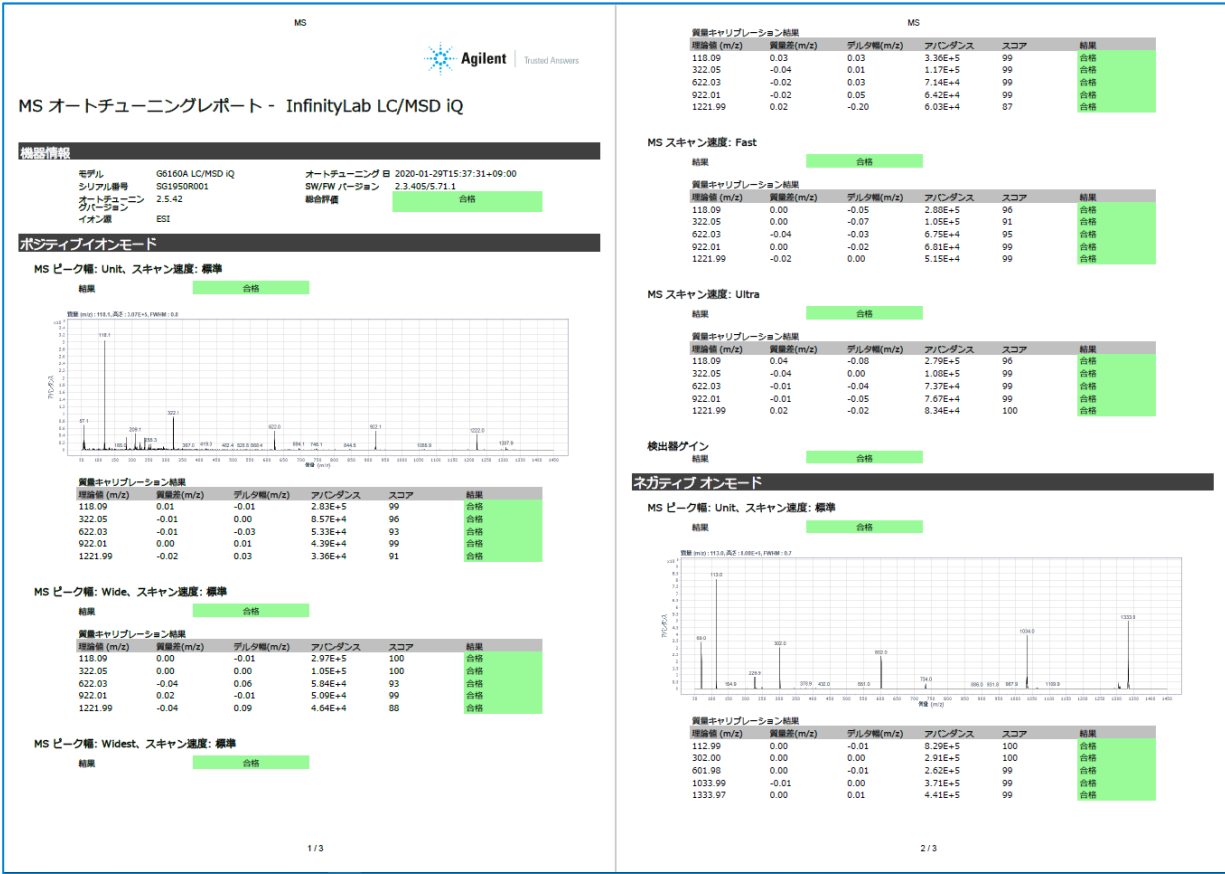

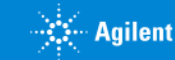

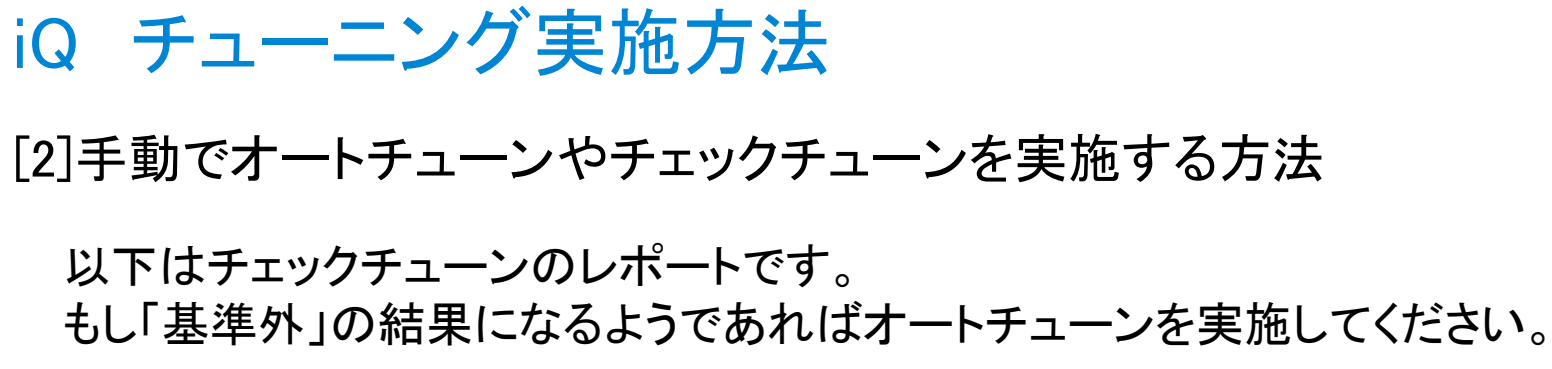

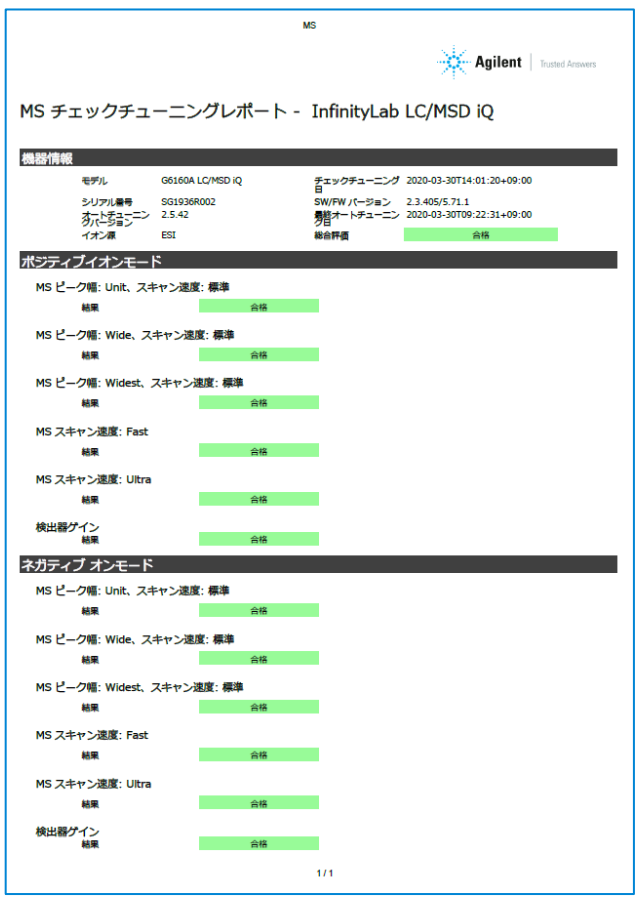

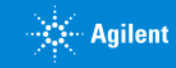

Agilent

From Insight to Outcome

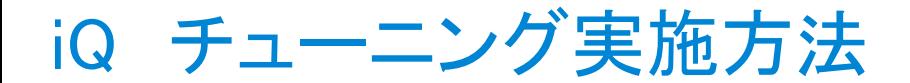

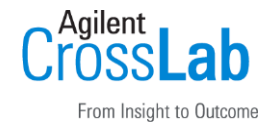

#### [注意事項]

・チューニング前にキャリブラントがボトル内に充分入っていることを確認してください。

・LC/MSD iQにはマニュアルチューンの機能はありません。

・オートチューンが途中で止まったり、オートチューン終了後のレポートでも「基準外」 と表示がある場合は、FAQ「オートチューンが通らない場合の対処法」をご確認くださ  $\mathsf{L}_{\lambda}$ 

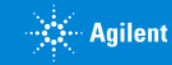